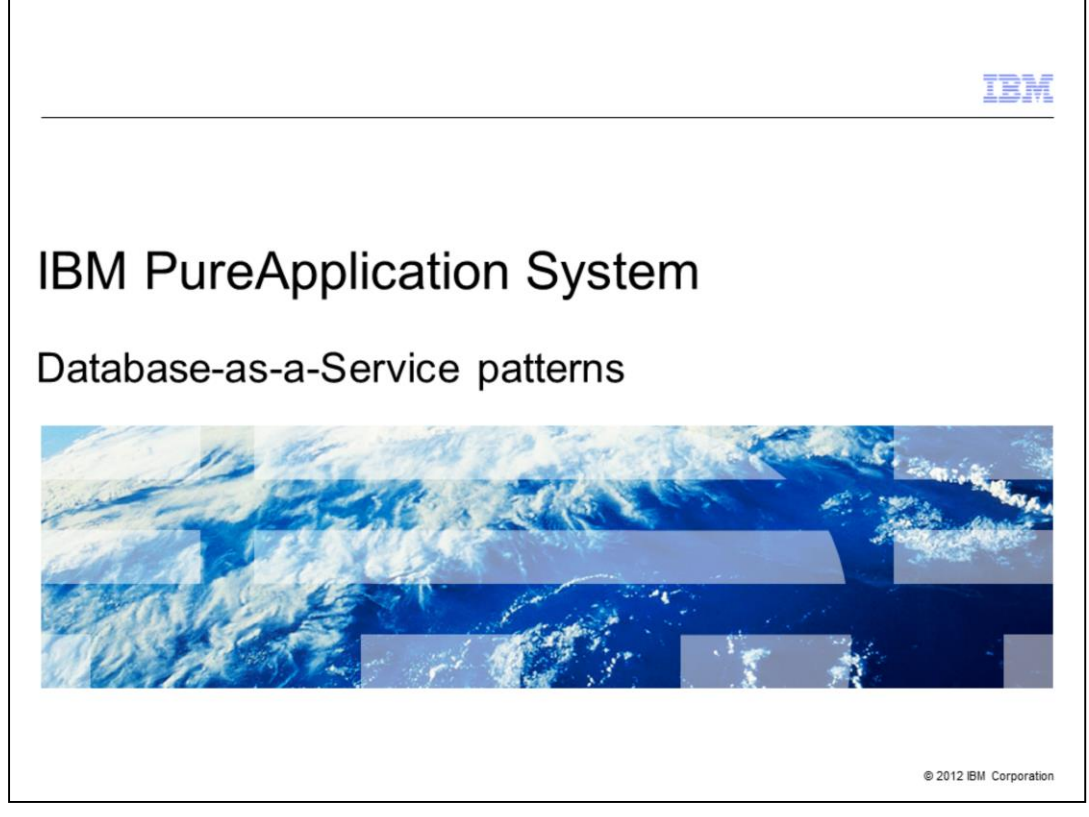

IBM Database Patterns employs pattern types that create and deploy databases in a Database-as-a-Service (DBaaS) cloud environment. This presentation covers the Database-as-a-Service (DBaaS) patterns support found in the IBM PureApplication™ System product.

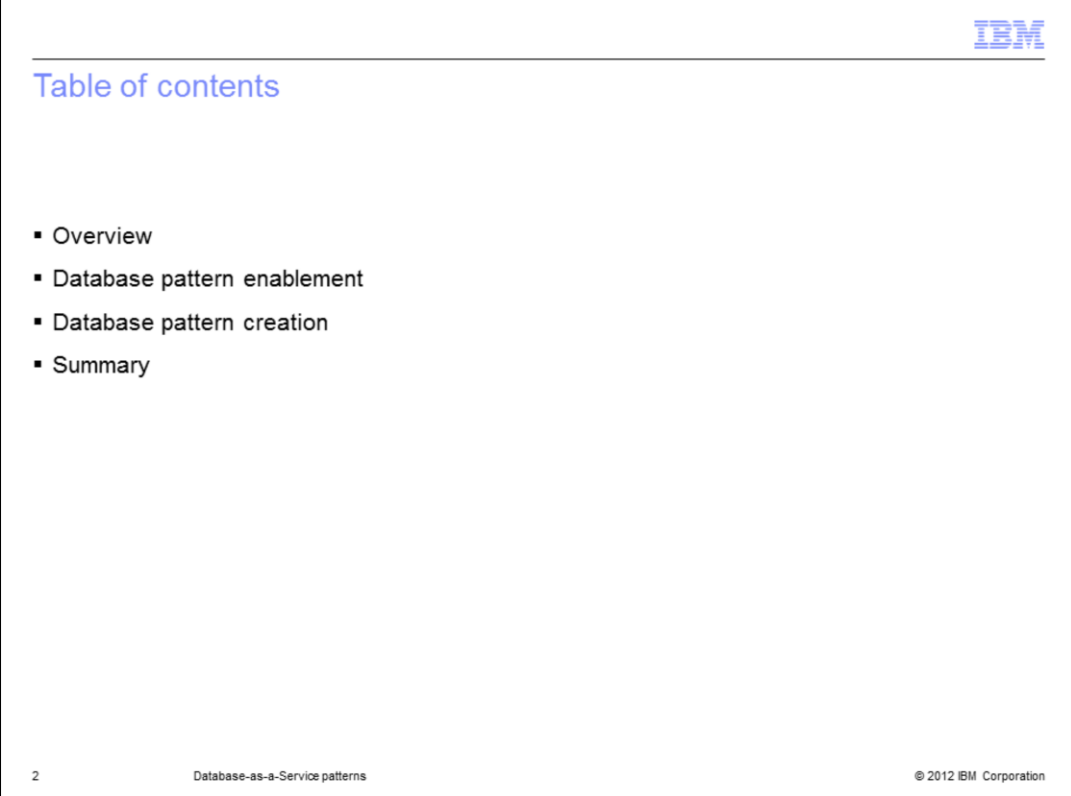

Looking at the agenda, you will see a brief overview of the Database-as-a-Service support in PureApplication Systems, including some terminology and concepts. You will then see some information on enablement and creation of database patterns.

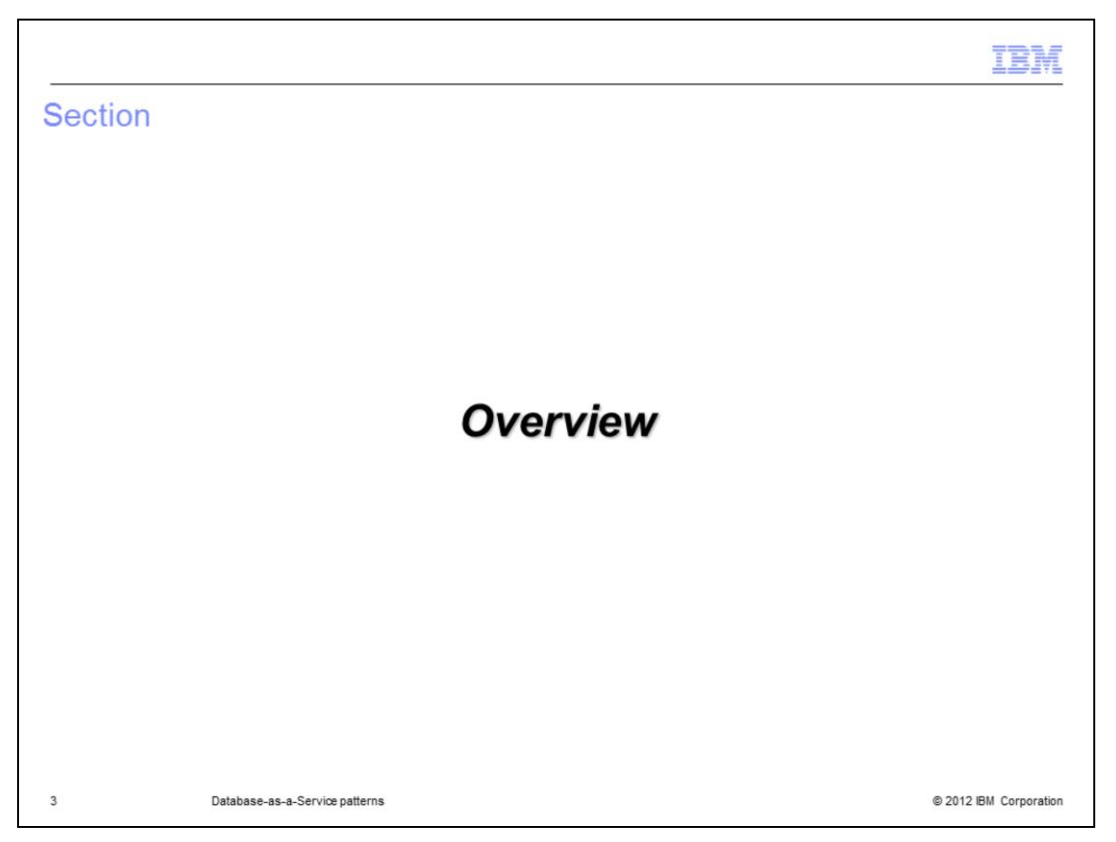

In this section you will see an overview of the Database-as-a-Service support available in PureApplication Systems.

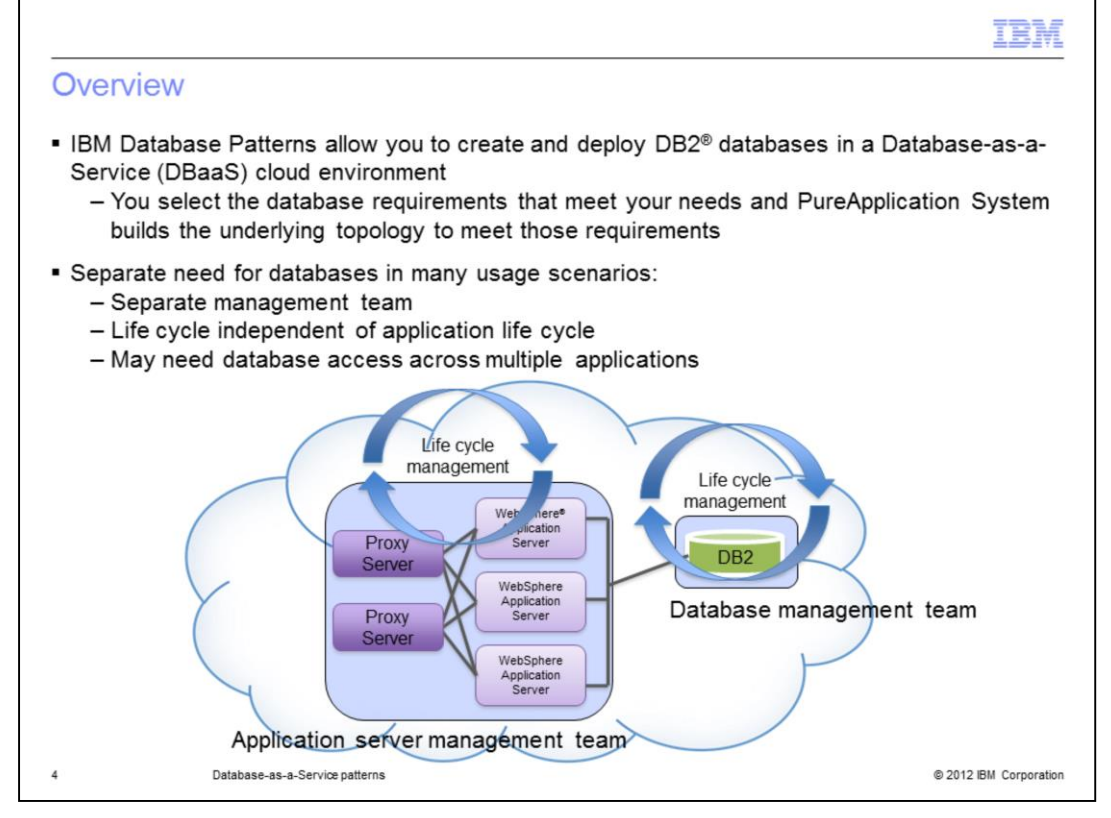

In many usage scenarios the database is a distinct entity with its own administrative team and its own life cycle. PureApplication System models this behavior with database patterns and database instances. You give PureApplication System your database requirements in the form of a database pattern and it will quickly build and deploy a DB2 database instance for you.

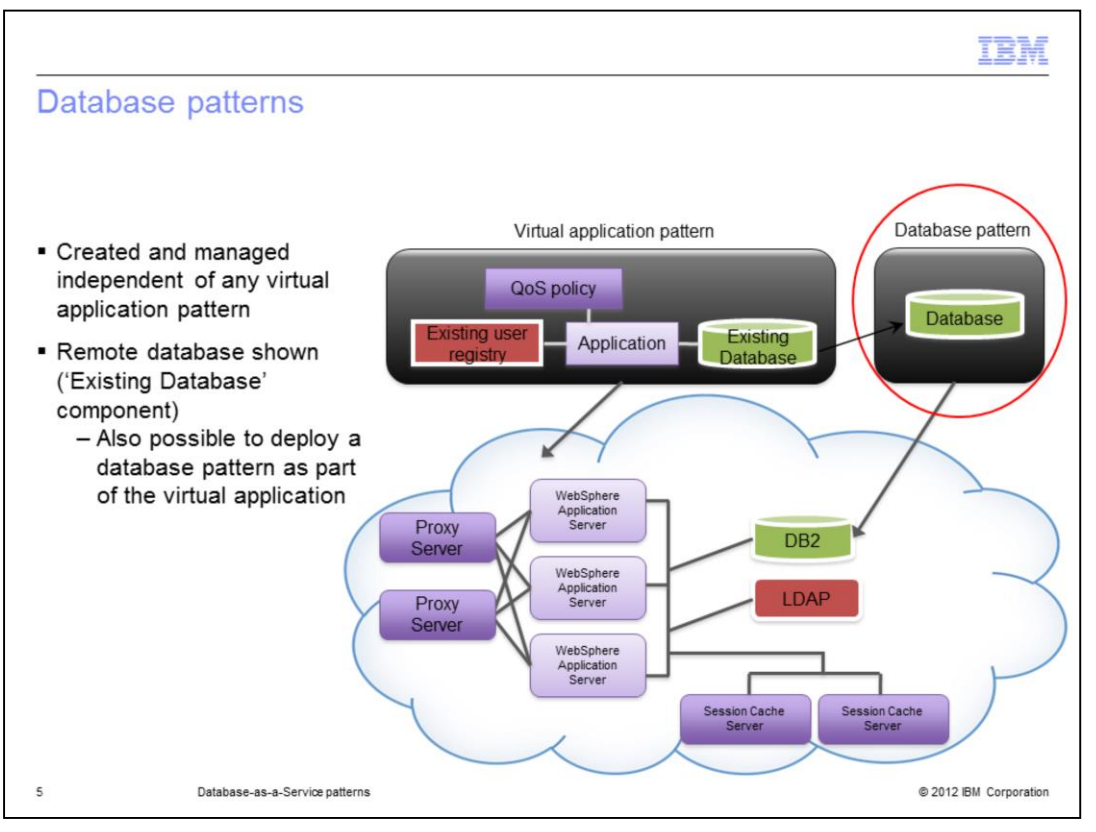

In most "real world" usage scenarios databases are managed independent of any one application. To more closely model this paradigm, database patterns were introduced. You can create, delete, update, backup and restore databases created using a database pattern. These management activities are independent of your virtual application. Deleting your virtual application has no impact on the deployed database or database pattern.

This slide shows that you can include an existing database as part of your virtual application pattern. This is considered an 'Existing Database' component and is not actually deployed as part of your virtual application. The database already exists and is used by the application deployed as part of the virtual application. It can be created as a database instance in PureApplication System, as shown in the red circle labeled as 'Database Pattern'. It can also be an already existing remote database that was created outside of the PureApplication System environment. In both of these cases, where an "existing database component" is being used, deletion of the database does not affect the state of the virtual application instance, and vice versa.

Note that it is also possible to deploy a database pattern as part of the virtual application. Instead of including an 'existing database' component in the virtual application pattern, you can include a database component that becomes a pattern-deployed database service. In the case of a pattern-deployed database service, the database is deployed as part of the virtual application so when the virtual application is deleted, the database is deleted as well.

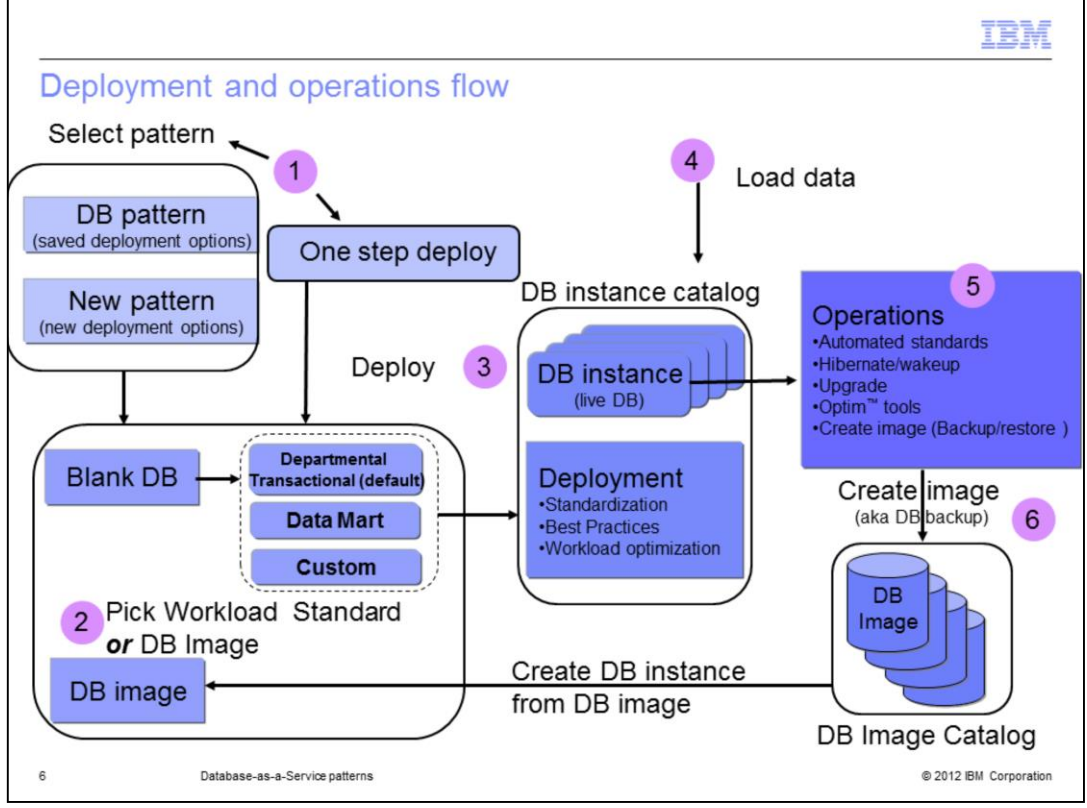

This slide shows the overall flow for deploying a database in PureApplication System. To start out you have two options. You can start a deploy from an existing pattern or you can do a one step deploy, bypassing the pattern selection. If using a pattern, you can use a pattern that was saved *or* create a new one here. When creating a pattern you have two deployment options as seen in number two on the slide. You are given these same two options for the one step deploy as well. You can select the type of workload standard to apply to the DB instance to be created *or* you can select to clone an existing DB image that has been backed up to your DB image catalog repository. Tivoli® Storage Manager is used by PureApplication System to store these DB images. If selecting a workload standard from which to create your pattern, you will have three options: Departmental Transactional, Data Mart and Custom. Departmental Transactional is the default. The custom option allows you to add an unlimited number of custom workload standards that define specific tuning requirements that are required for your particular applications or workloads. Once you have your pattern set up as you want, you will deploy the database pattern which causes a DB instance to be deployed as seen in number three on the slide. The deployment process will make many decisions for you to tailor your DB instance. The deployed DB instance will include standardization, best practices and workload optimization that correspond to the workload standard selected. Once deployed, you have a fully functional robust database for your IT environment. Number five on the slide shows some operations that are available to you from the PureApplication System Database Service Console. This includes the backup of your image to the DB Image Catalog as seen in number six. Note that this operation requires Tivoli Storage Manager.

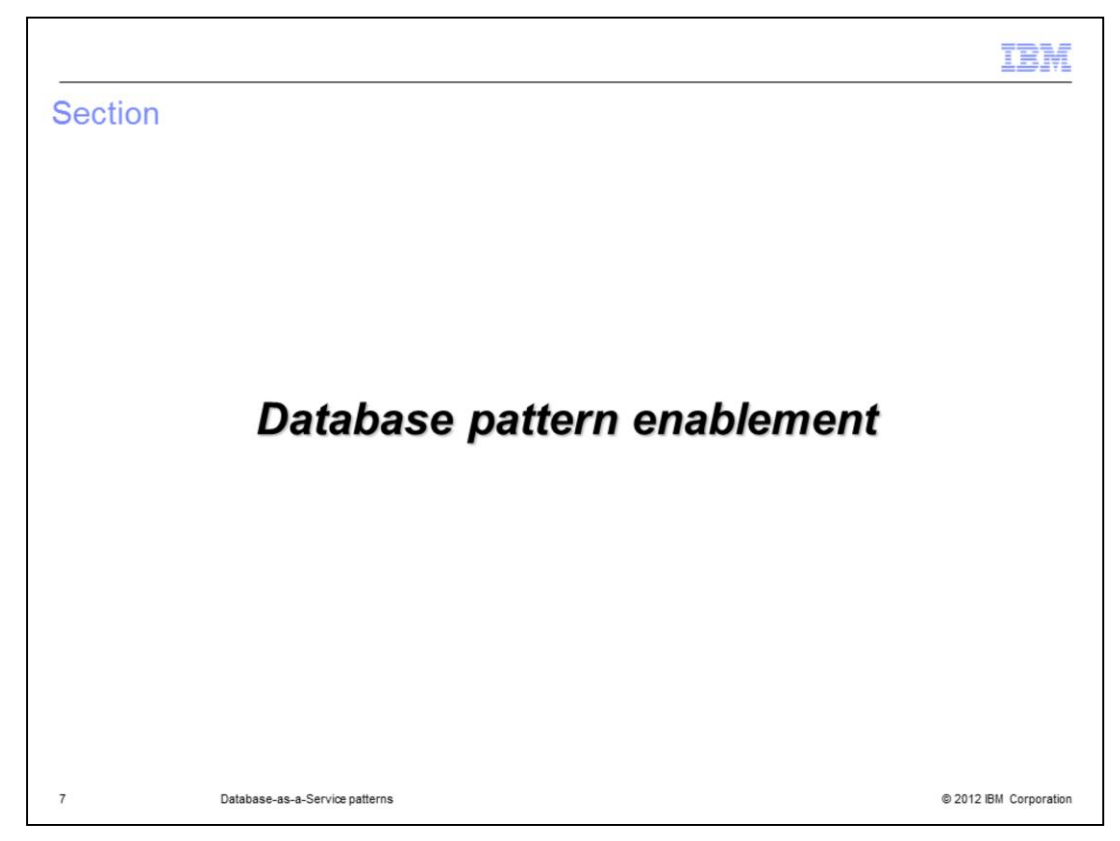

This section covers enablement of the database patterns.

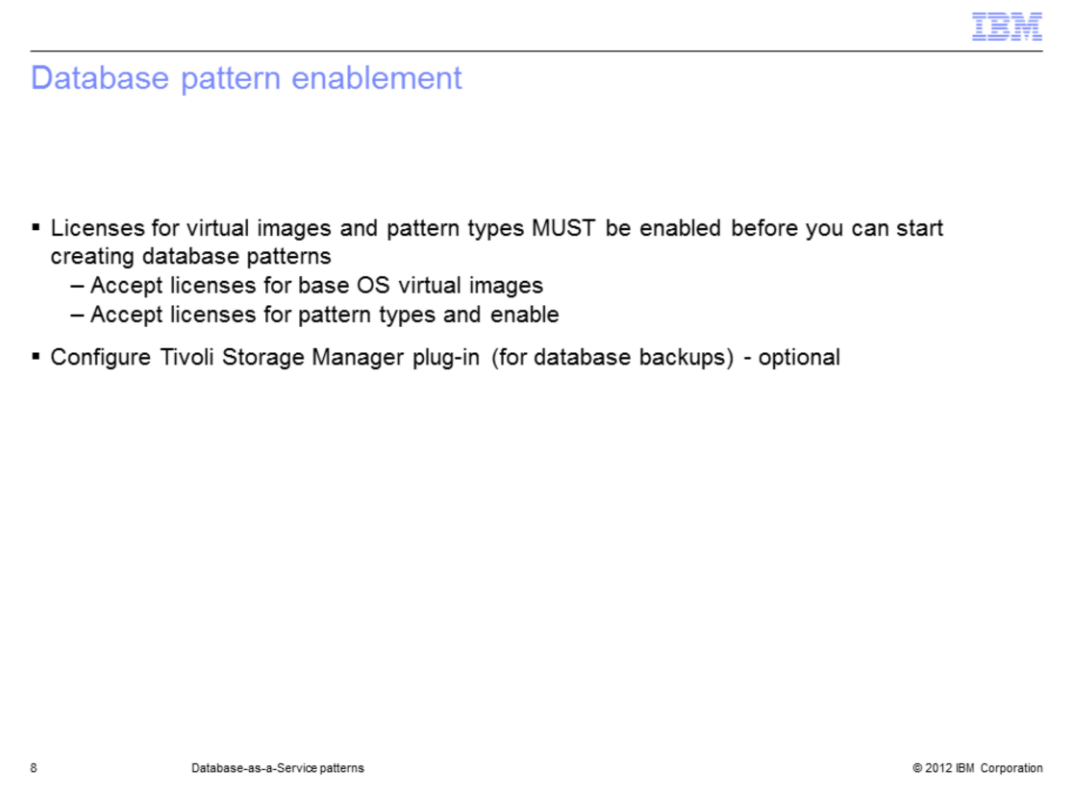

Before using database patterns, there is some administrative work that must be done. The virtual image used for database patterns is the base OS virtual image, the 'IBM OS Image for Red Hat Linux® Systems'. You must accept the license for that in order to deploy database patterns. There are also some pattern types that you must accept licenses for and enable. Finally, there are some plug-ins that you might want to configure. If you plan to create database backups, you need to configure the Tivoli Storage Manager plug-in to point to an existing Tivoli Storage Manager installation. You will see these steps on the next few slides.

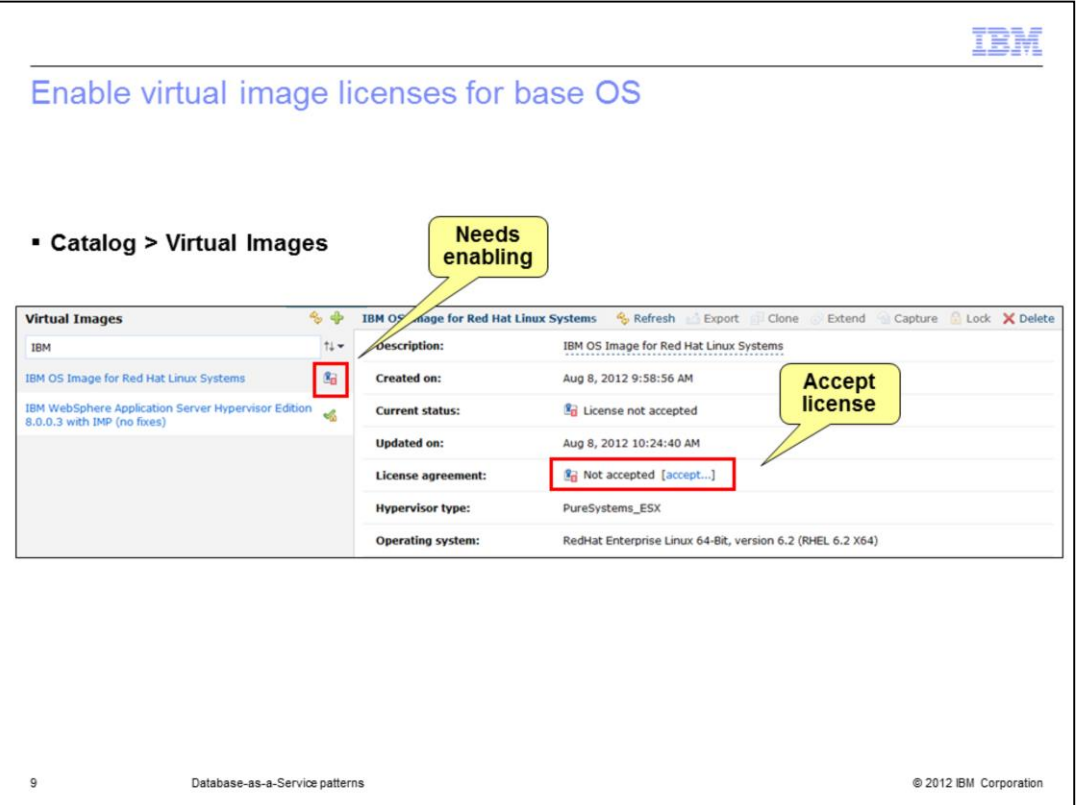

To enable the licenses for the base OS virtual image, you need to go to the **Catalog > Virtual Images** menu option in the Workload Console. This slide is showing that the base OS virtual image needs to have its licenses accepted. To do that you need to click the 'Accept license' hyperlink as shown on the right and accept all licenses you are presented with.

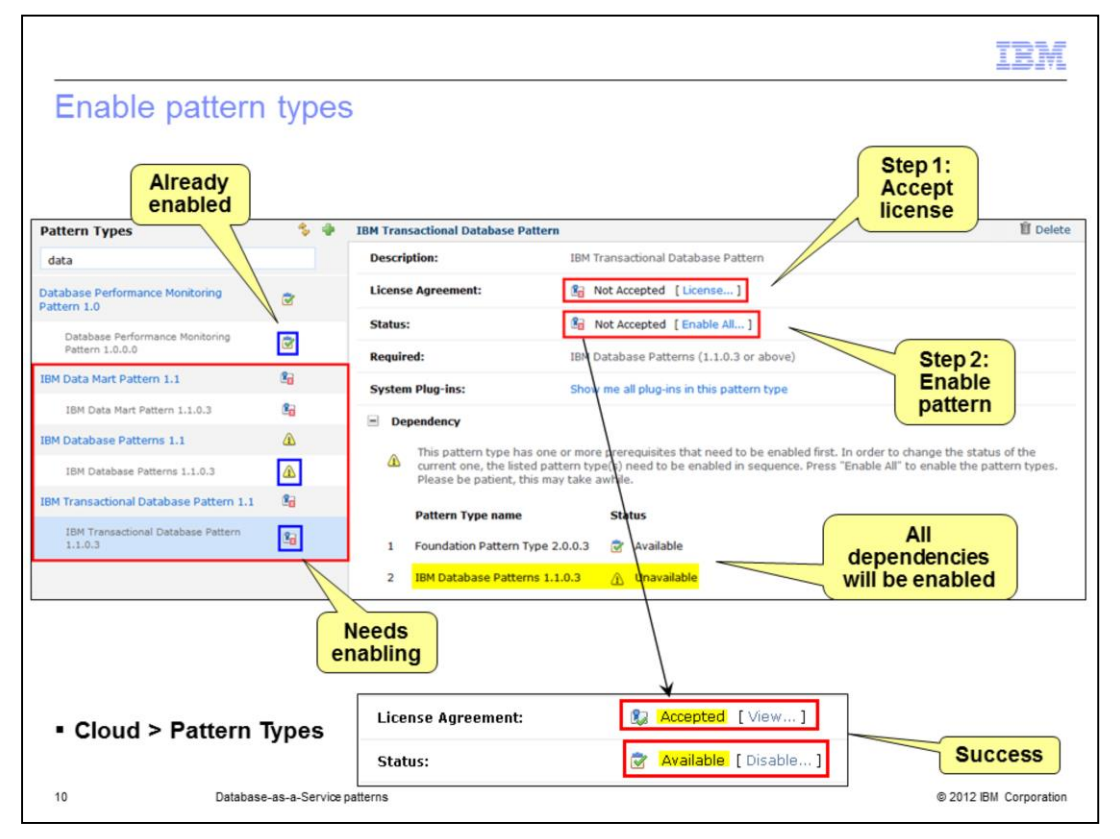

This slide shows the pattern types that you need to enable. This is found in the **Cloud > Pattern Types** menu option in the Workload Console. The three pattern types needed for database patterns are highlighted in the red box on the left and include the Data Mart Pattern, the Database Pattern and the Transactional Database Pattern. On the right you see the steps outlined that need to be completed for each pattern type to be enabled. In step one, you need to click the "License" hyperlink where you are given the opportunity to read and accept this particular license. In step two, you need to enable the pattern. You do this by clicking the "Enable All" hyperlink. Notice the pattern dependencies listed under the dependency section. Those patterns also need to be enabled before using this pattern. In this case the Foundation Pattern and the Database Pattern are required. The Database Pattern has had its license accepted but has not been enabled. The Foundation Pattern is already enabled and is marked "Available" as shown. The "Enable All" hyperlink allows you to enable the Database Pattern when you are enabling the Transactional Database Pattern.

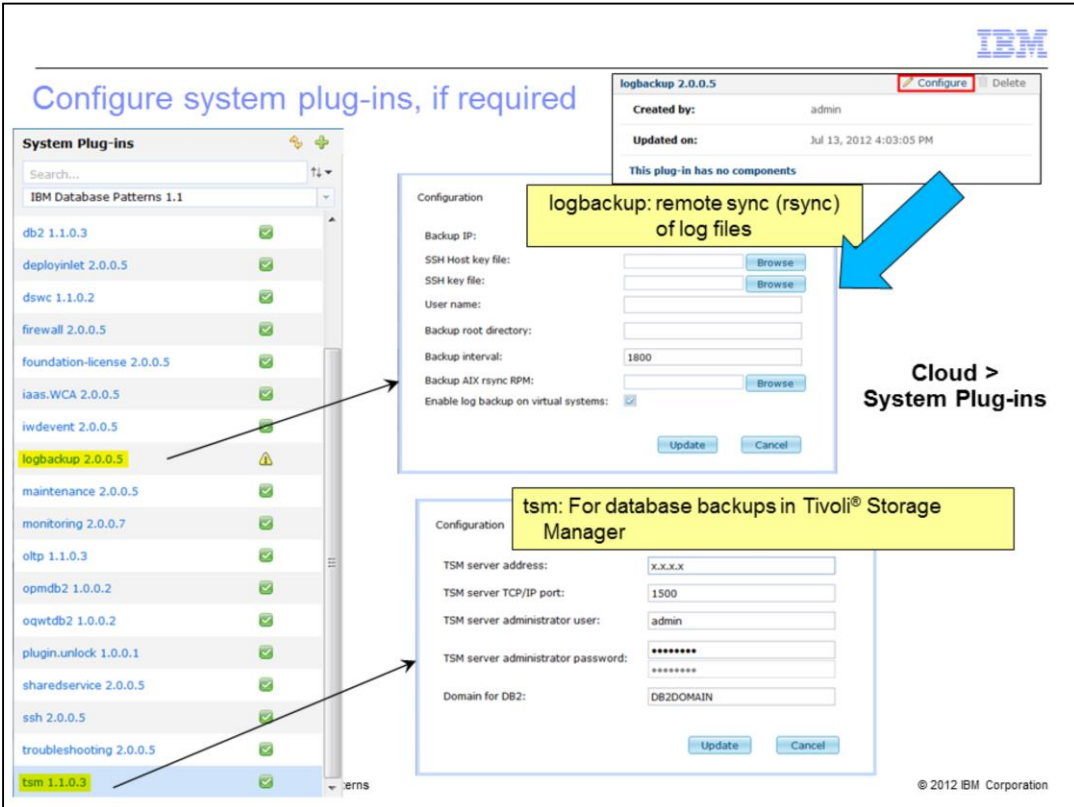

If you plan to use Tivoli Storage Manager's backup functionality to make backups of your deployed databases, you will need to configure the 'tsm plug-in'. You will find this in the Workload Console in the **Cloud > System Plug-ins** menu under "IBM Database Patterns". When selected, you will choose the 'Configure' option as seen on the top of the slide. You will then provide the information needed for PureApplication Systems to talk to Tivoli Storage Manager such as the address, port and user credential information for the Tivoli Storage Manager. Also shown on the slide is the logbackup plug-in that allows you to save the log files to a remote system. These plug-ins are optional, however.

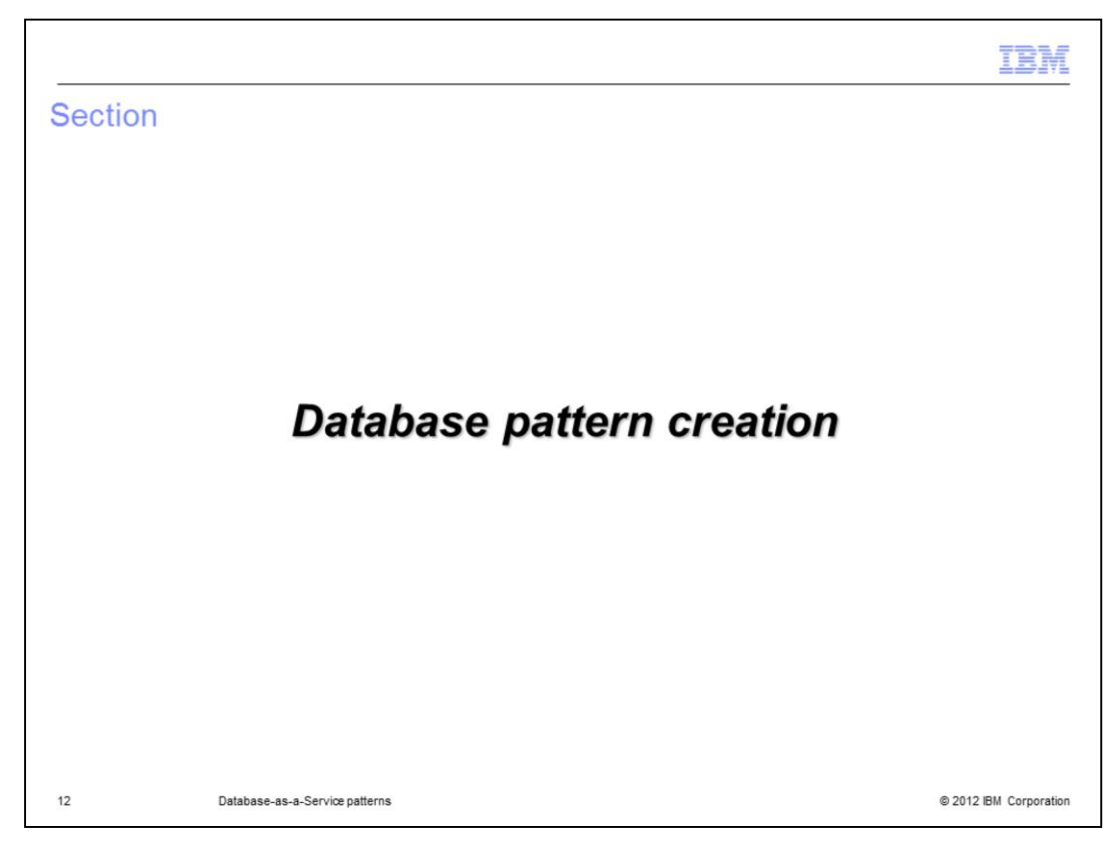

This section covers the creation of database patterns.

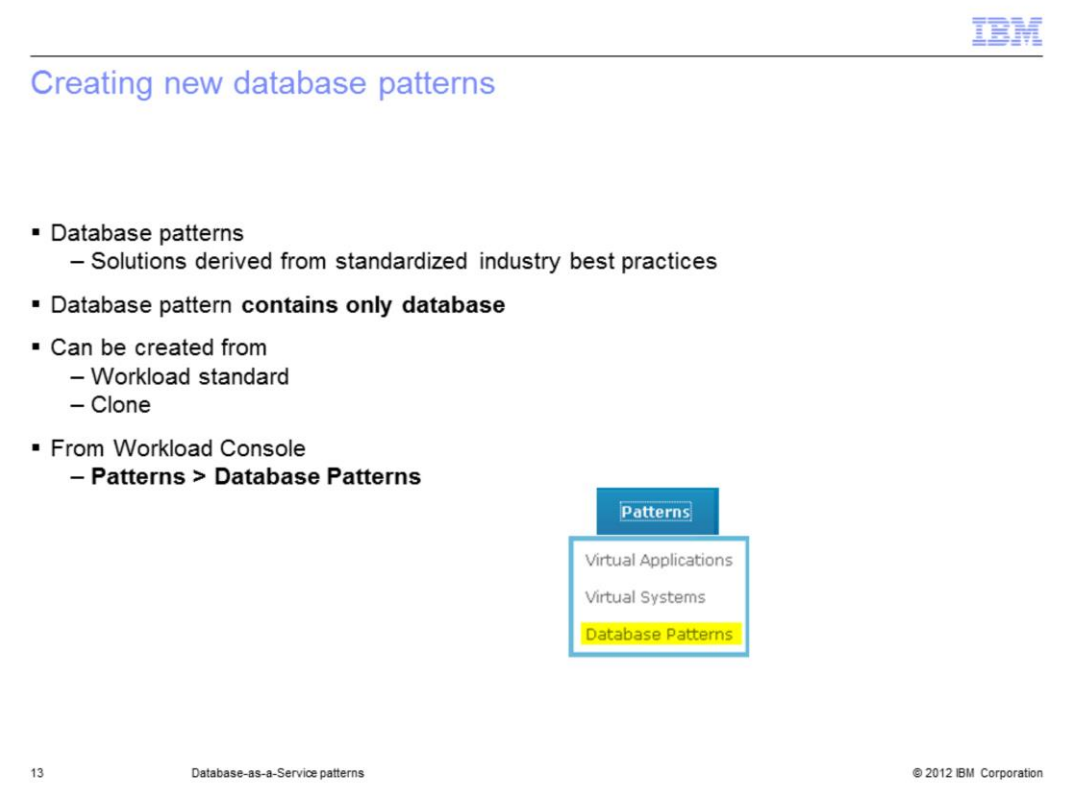

Database patterns are available to deploy databases within PureApplication System. When deployed, database patterns contain only a database. This allows for the separation of administration from the applications that use it. Two deployment options are available. The first one is pre-defined workload standards which is intended to capture best practices and focuses on particular types of databases. The second option allows you to take an existing database that has been backed up to Tivoli Storage Manager and 'clone it', thus copying it and all its configurations exactly. Within the workload standards option, you will see there are currently two IBM-defined workload standards shipped with the product. While these options allow for many different solutions, it does have limitations. You might have an application that doesn't quite fit into the IBM-defined workload standards. For these situations PureApplication System provides a custom option which allows you to define your own custom workload standards. You will see these workload standards defined on the next slide.

To create a database pattern, you go to **Patterns > Database Patterns** from the Workload Console.

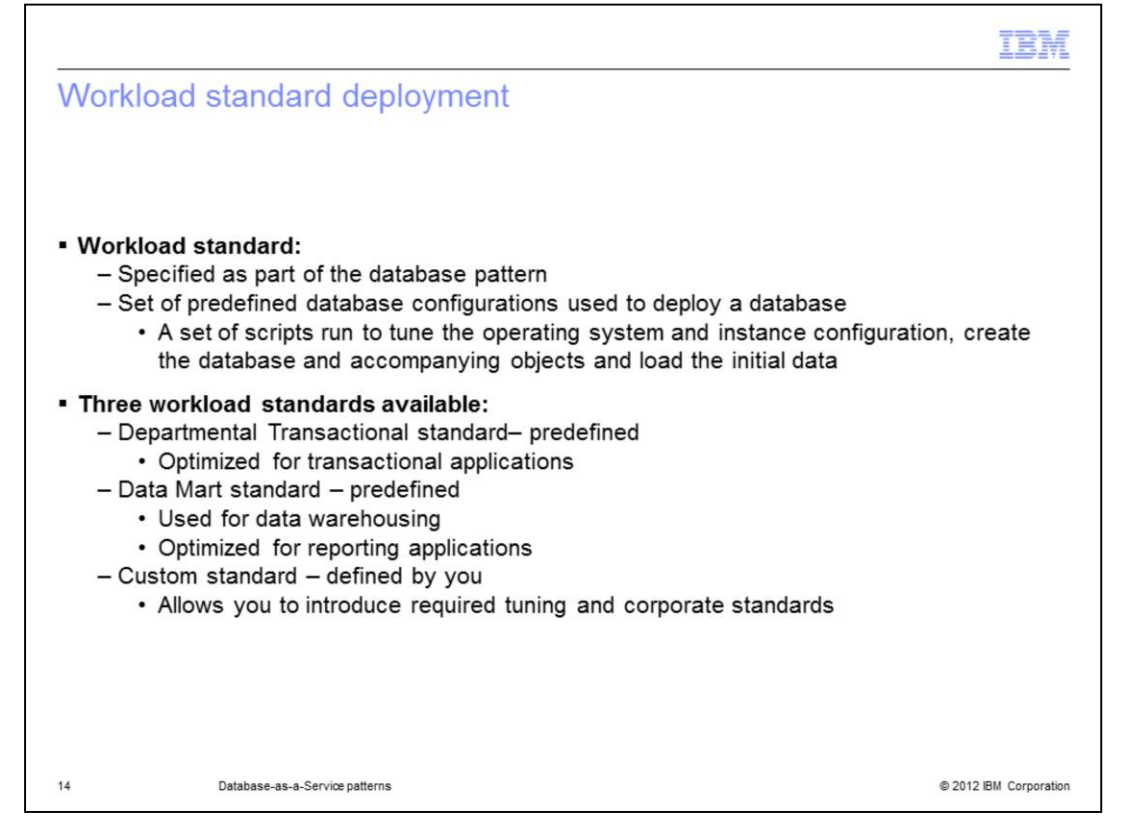

Workload standards are a set of predefined database configurations used as a deployment approach for creating database patterns. When a workload standard is selected, a set of scripts run to tune the operating system and instance configuration, create the database and accompanying objects and load the initial data. There are two workload standards shipped with PureApplication System. The Departmental Transactional standard is primarily used for online transaction processing and is optimized for transactional applications.

The Data Mart standard is primarily used for data warehousing and is optimized for reporting applications.

A third option, the custom standards, allow you to define your own workload standard when you need to customize the deployed database to meet some required tuning or corporate standards.

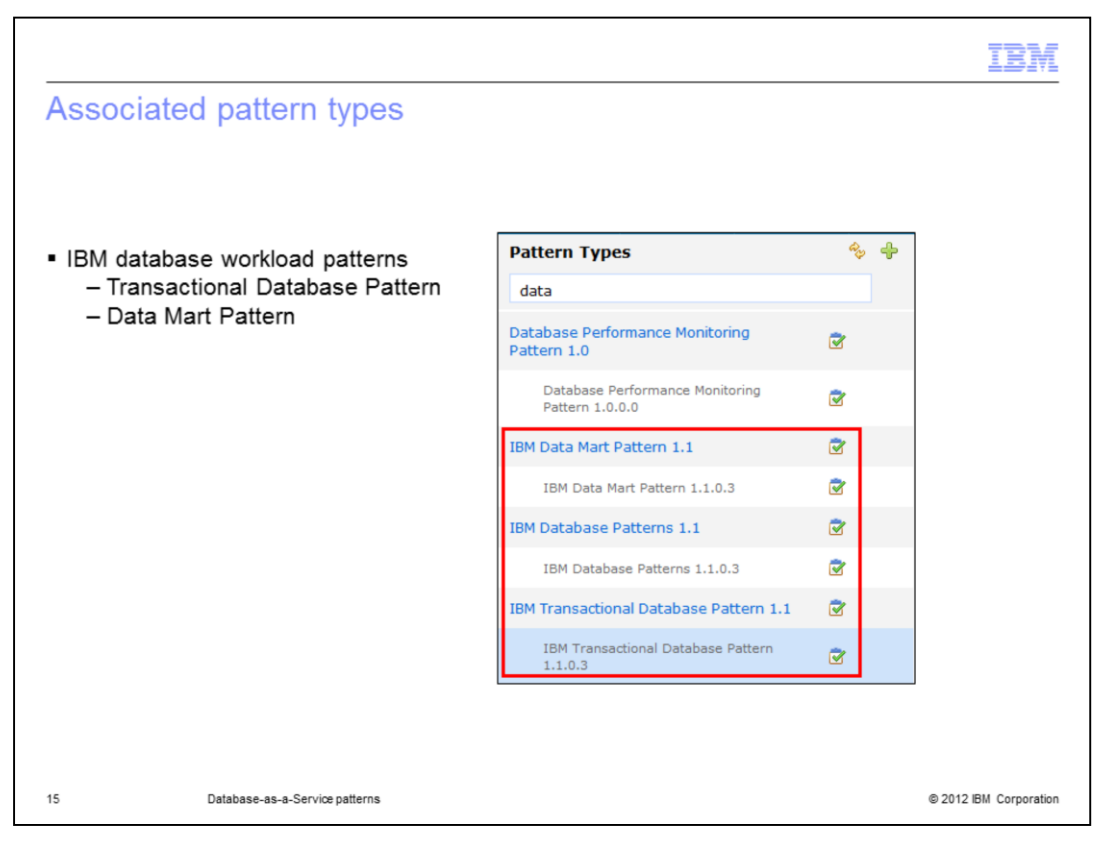

In order to support these workload standards, two database workload patterns are available. They are the 'Transactional Database Pattern' and the 'Data Mart Pattern'. These patterns need to have licenses accepted and be enabled before use.

The Transactional Database Pattern provides a set of capabilities that are essential to the provisioning and management of transactional database infrastructure for data centric applications

The Data Mart Pattern is similar to the Transactional Database Pattern, but deploys data marts including configuring the unique memory and disk requirements for this type of workload. The Data Mart Pattern includes data compression for improved performance in a shared disk environment typical to cloud data mart deployment.

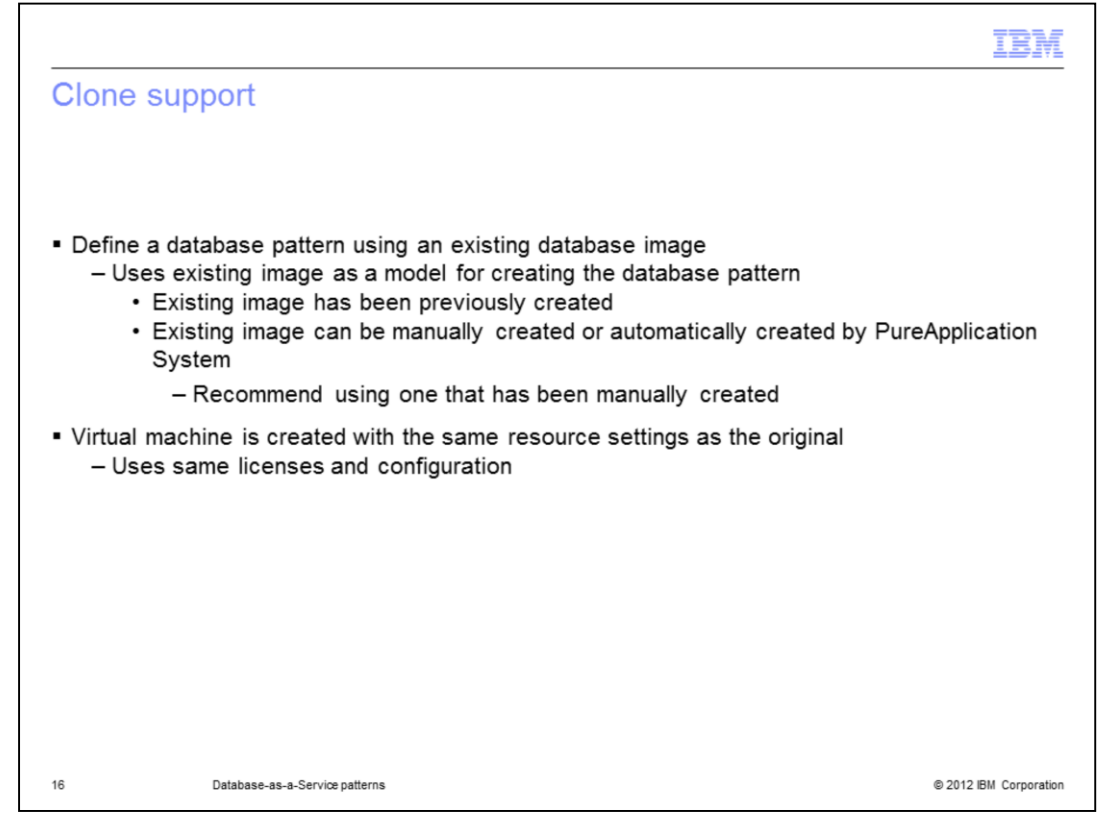

Cloning is a provisioning approach that uses an existing database image as a model for creating database patterns. When an image is selected, the metadata stored during backup is retrieved. A new virtual machine is created with the same resource settings. The DB2 Restore command creates a new database with the same license and configurations. This cloned database then sits on the newly created virtual machine.

You should use manually created images in preference to automatically created backups for this task. You can manually create a database image with the **Create a Database Image** function in the Database Service Console.

Tivoli Storage Manager must be configured to use this function.

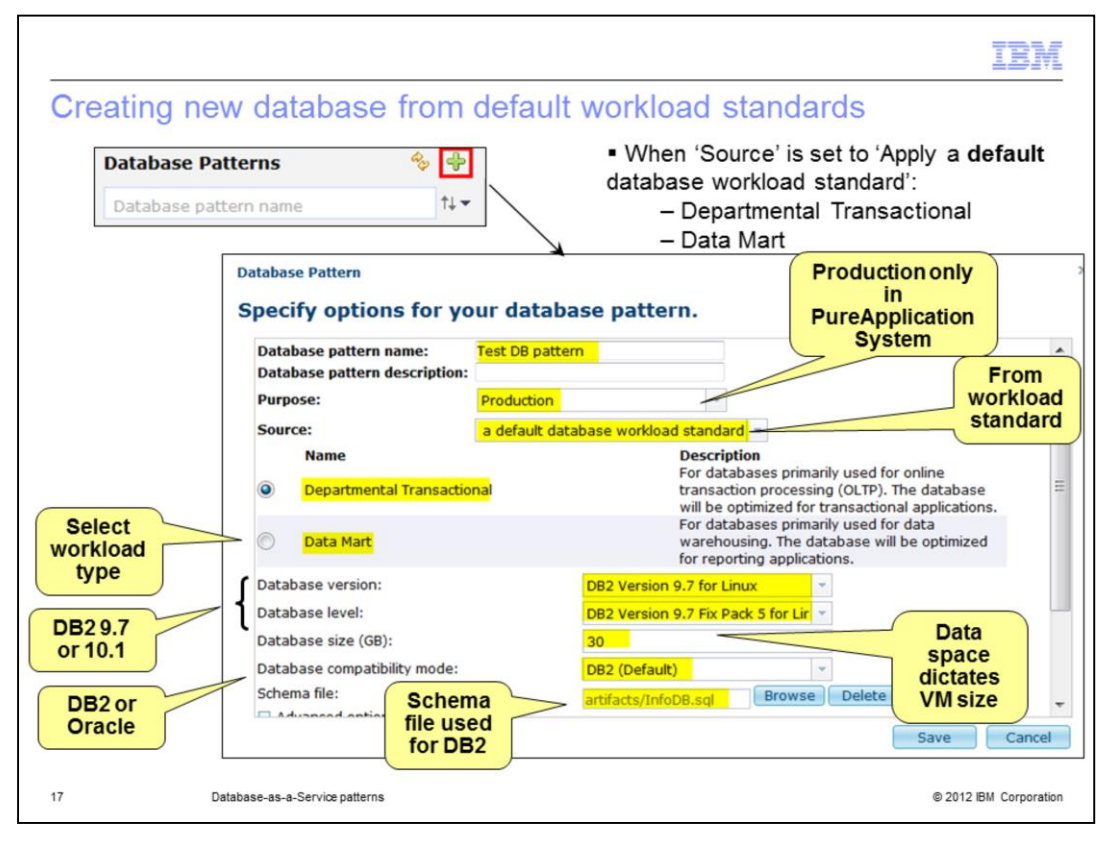

To create a new database, you will click the green plus sign in the **Patterns > Database Patterns** menu. To create a database from the shipped workload standards, you will set the "Source" field to "**Apply a default database workload standard**". This tells PureApplication System the characteristics of the database you will provision. When that 'source' is selected, you have the option of choosing from the two pre-loaded workload standards. The first choice, Departmental Transactional, is the transactional standard for online transaction processing. The second choice here, Data Mart, can be used for a database that is used primarily for data warehousing. When your source is "**Apply a default database workload standard**," you can specify a schema file to format the database that is created; this is not a required parameter however. If specified, the schema file is used to format the database that is created. Another piece of information that is asked for when building your database patterns is "Purpose" which is set to 'Production' since you have an unlimited set of DB2 licenses in PureApplication System. This is normally used to determine which license should be applied to the DB2 instance to be provisioned. The database size will dictate the size of the virtual machine that is created. You also have the option to select the version of DB2 to use for your deployment and whether you want to use the Oracle compatibility mode.

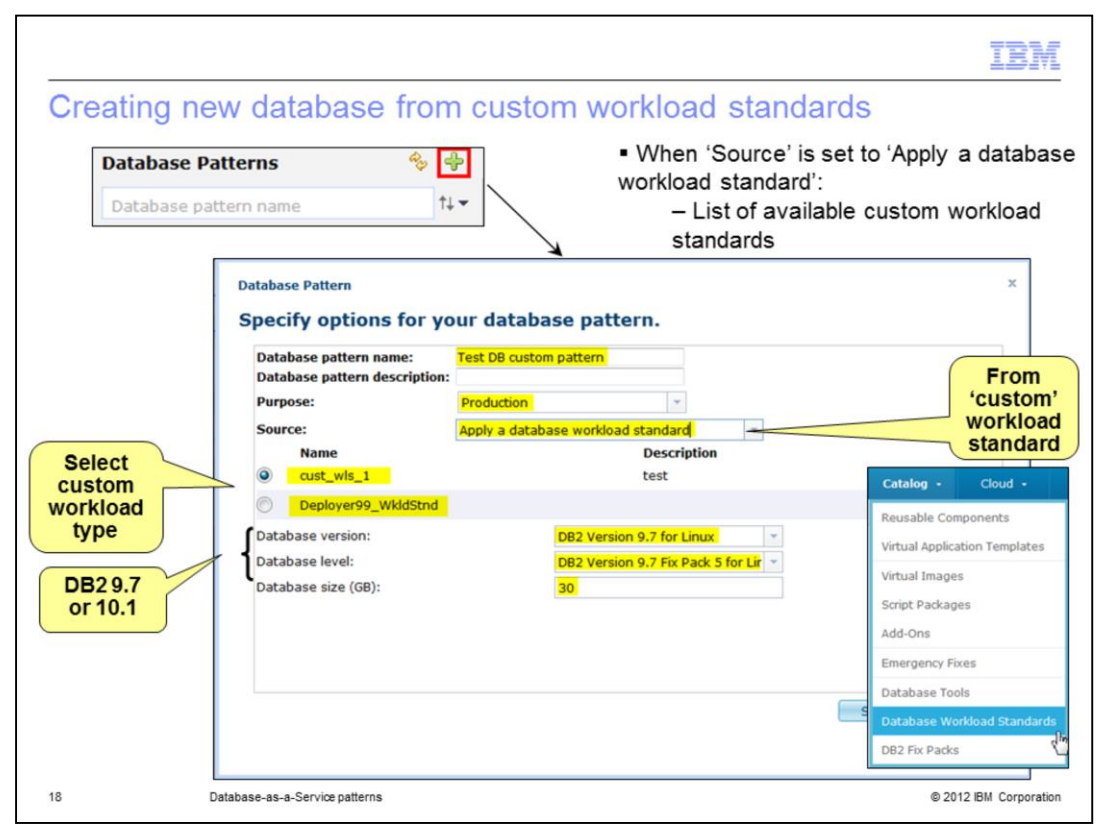

To create a database from a 'custom' workload standard in "Database Patterns," you will set the "Source" field to "**Apply a database workload standard**". When selected, you are given a list of non-default 'Database Workload Standards' that have been created and added to the catalog. Another presentation goes into details about actually creating custom workload standards. Notice that you are not given the option of providing a schema file here. The definition of the database is taken care of in the workload standard definition.

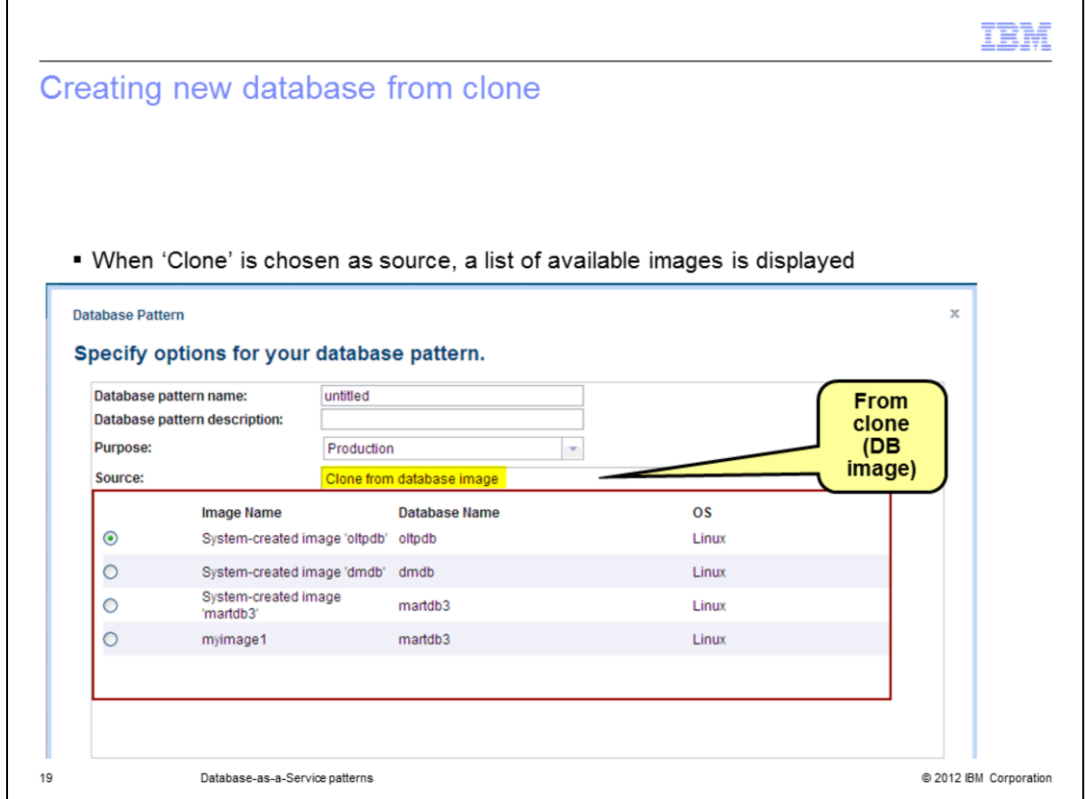

When building your database pattern, the other choice for 'Source' is '**Clone from database image**'. If that is selected, you are presented with a list of images to choose from. This is shown by the red box on the slide. In this case, there are four images available to choose from.

Notice that no other fields are required when using cloning.

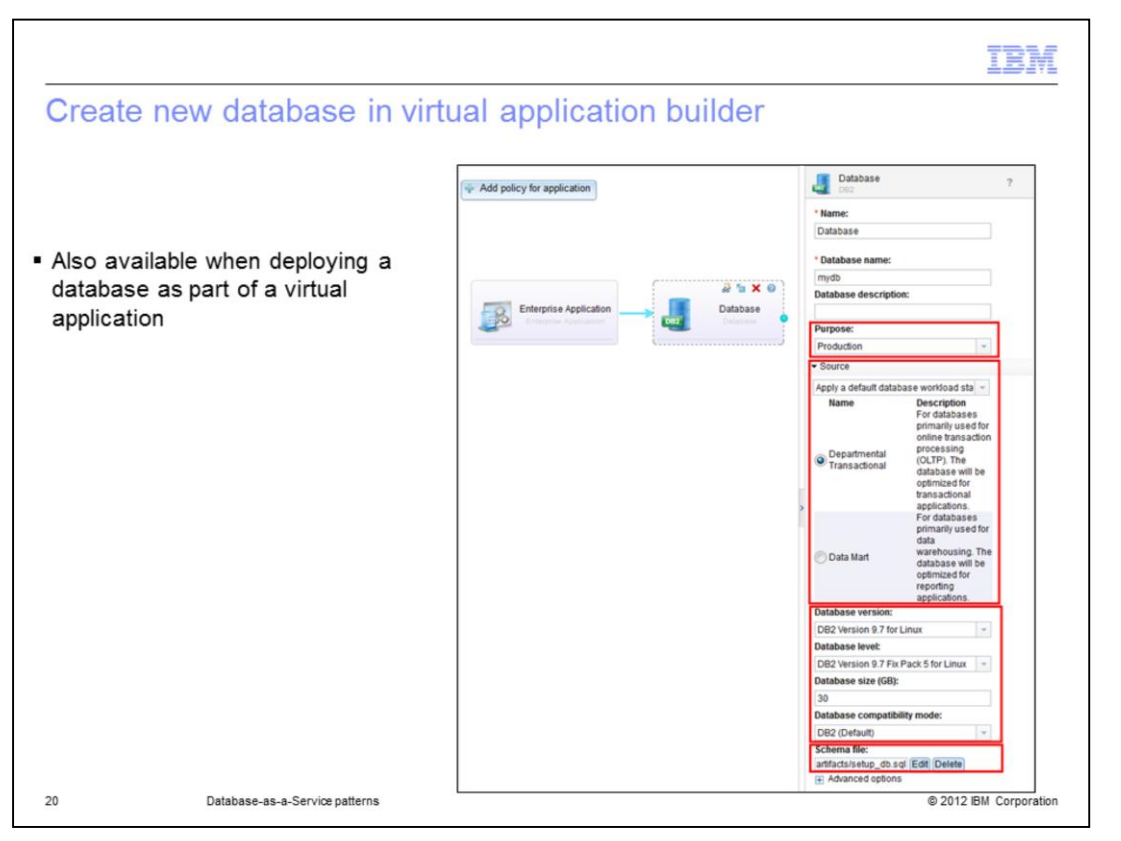

You can also deploy a database as part of a virtual application. In this case, the database is configured in the virtual application builder as seen on the slide. The same options are available as you saw on the previous slides. This is showing a database whose 'Source' is one of the default workload standards.

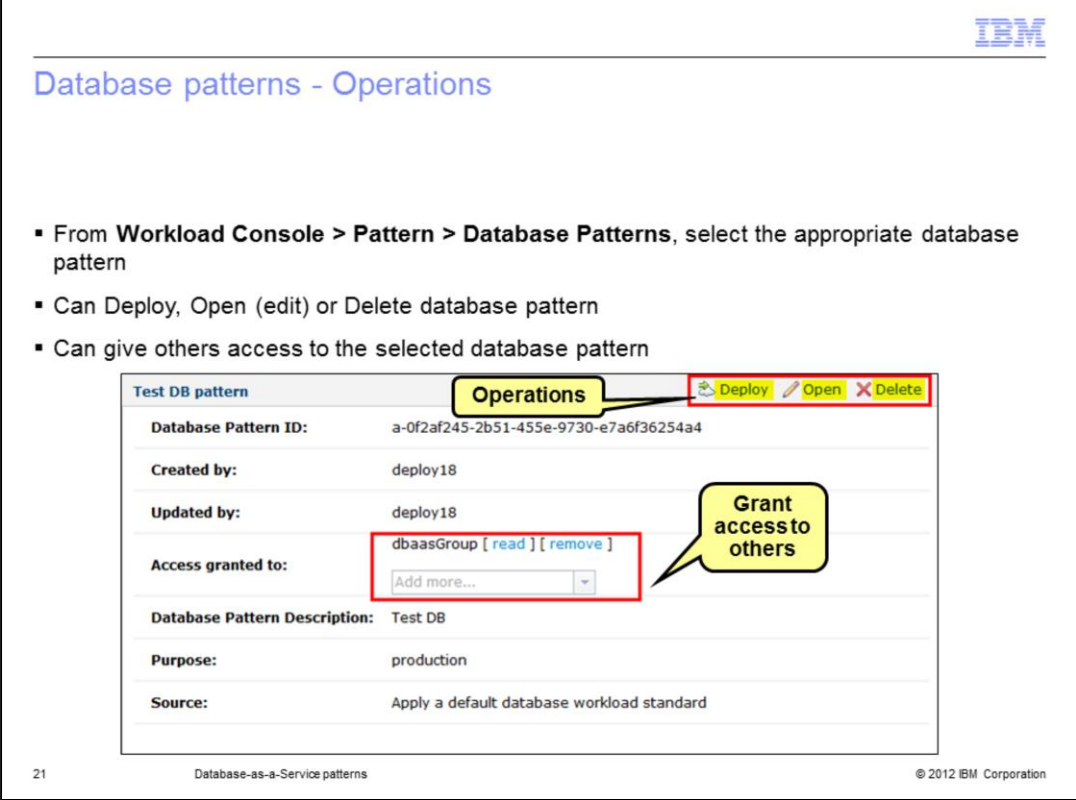

The operations available for a database pattern are shown on the slide. When you select a particular database pattern that you have created, you have the option to deploy an instance of it into your cloud, open it for editing or delete the database pattern. You can also grant others access to the selected database pattern.

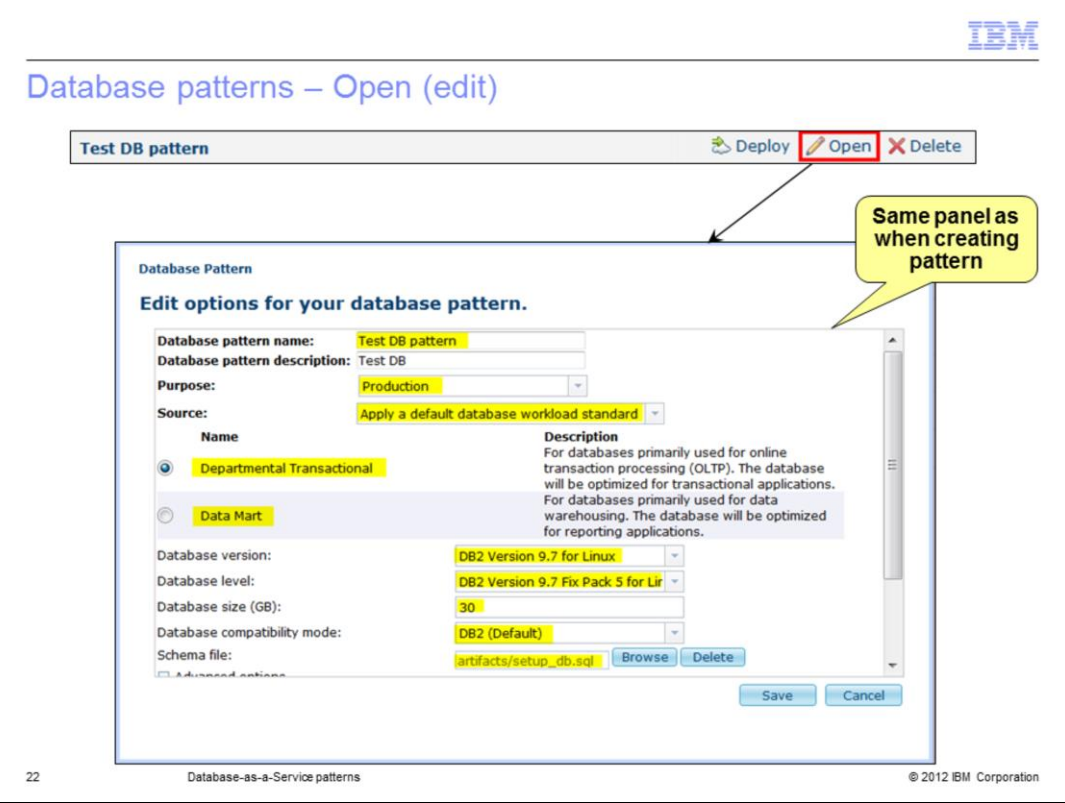

This slide shows the edit option for database patterns. You see you are shown the same panel as when you created the pattern.

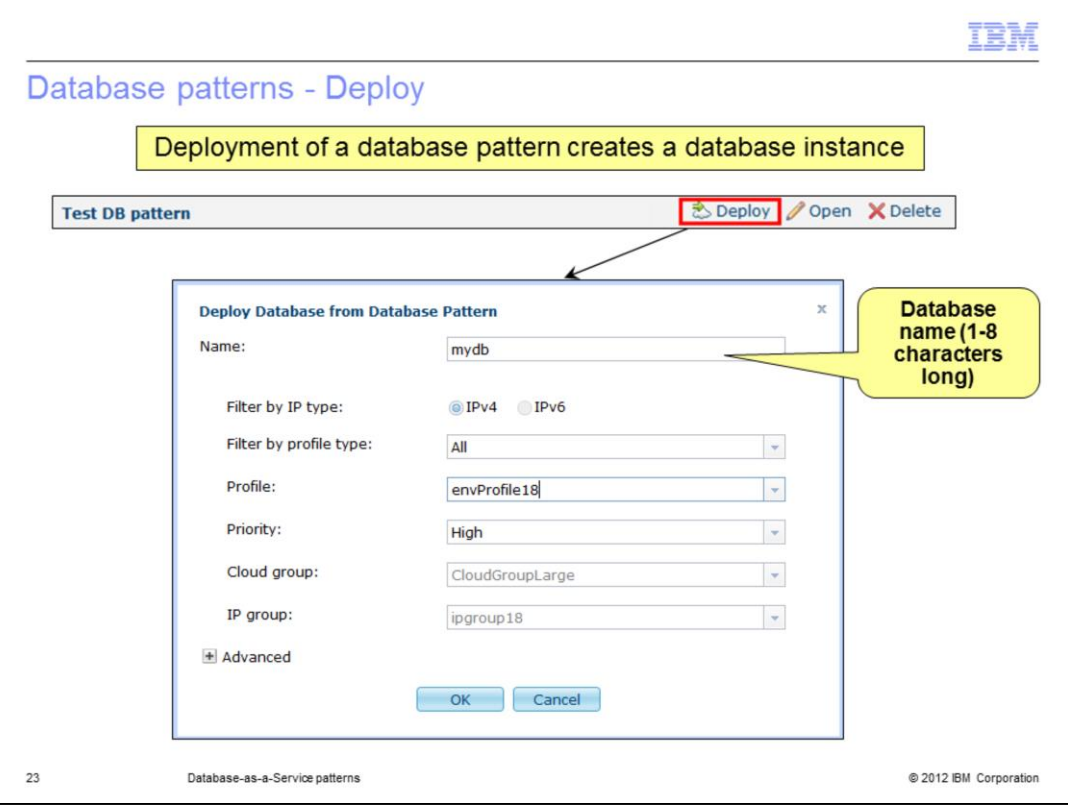

The deploy panel for database patterns is identical to the panel you see when deploying a virtual application. The name, however, will become the name of your deployed database and must be between one to eight characters long. You select the environment profile for the deployment target from the drop-down menu if you have permission to more than one environment profile. The environment profile selected will then determine what cloud groups and IP groups can be selected. In this case, you have permissions to more than one environment profile but that environment profile is limited to one cloud group and IP group which is why they are both not available for selection. You can also add or create an SSH key here to allow you to login to the virtual machine once it has been deployed. An SSH key can be added later from the Database Service Console if needed.

Any database pattern that is part of a virtual application pattern is deployed as part of the virtual application deployment. You can see an example of that in the virtual application administration education module.

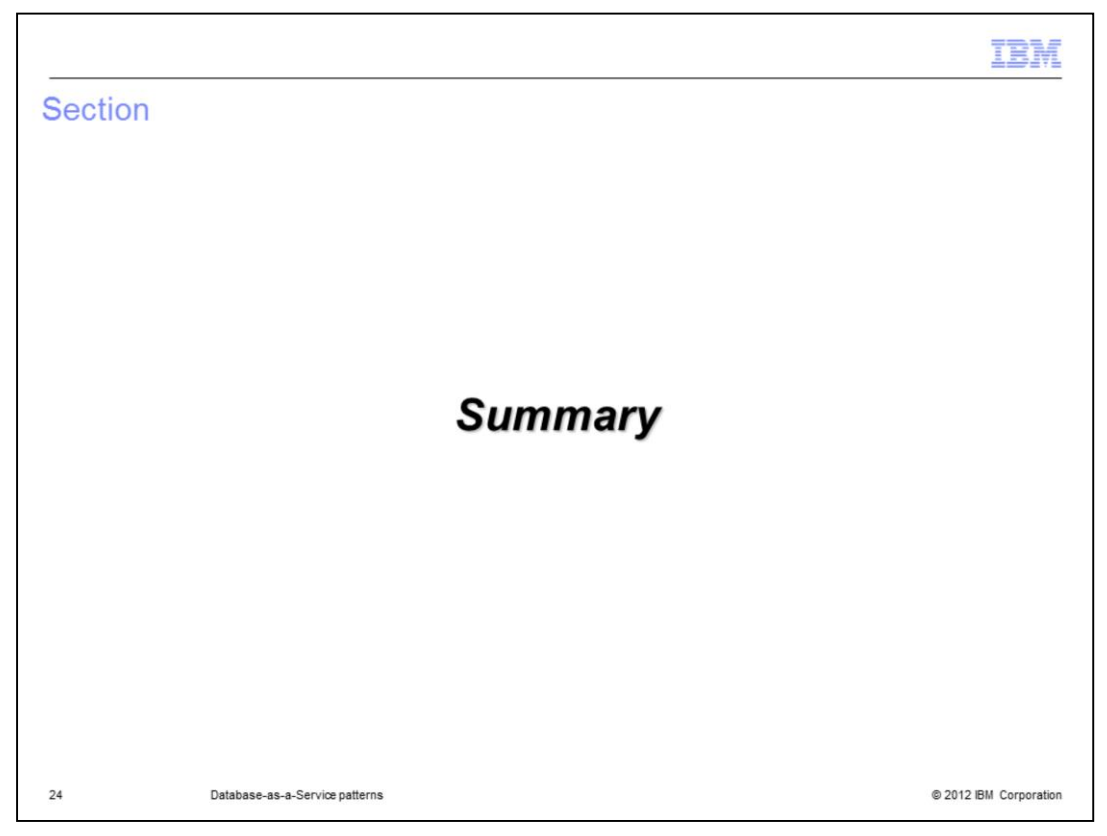

This section gives a summary of what was covered in this presentation.

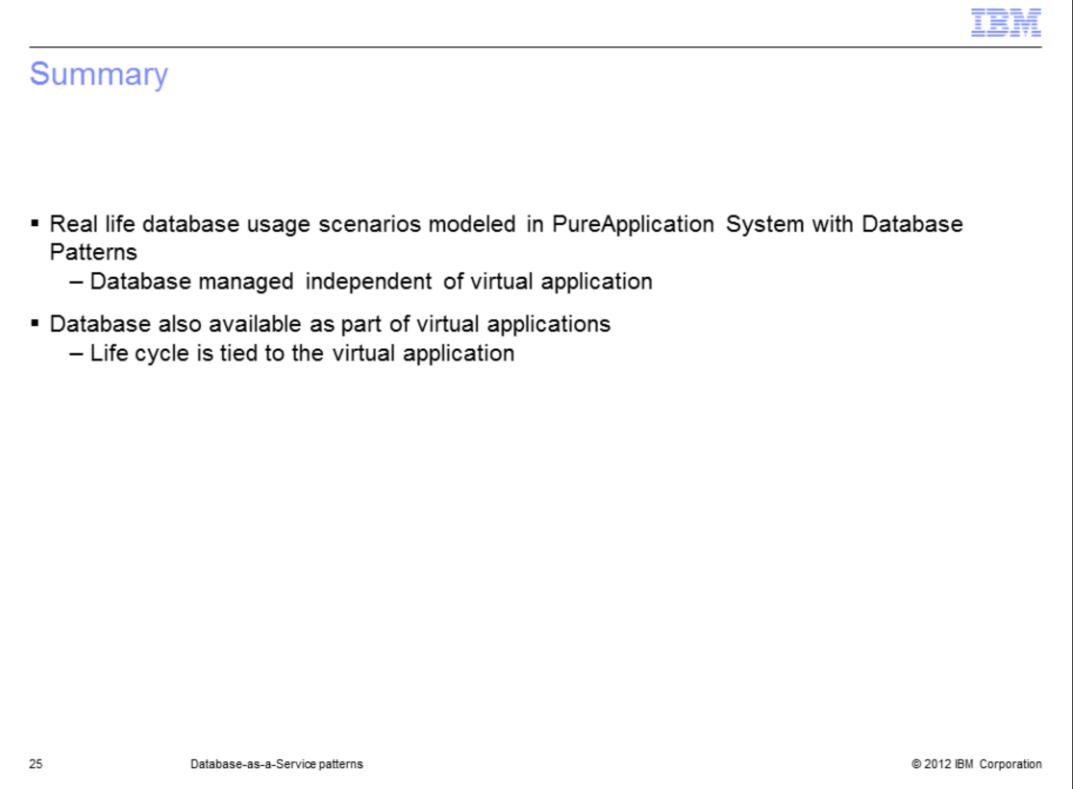

To align with real world database usage scenarios, databases can be managed independent of any virtual application. This is modeled in PureApplication System with Database Patterns. This is only one available database management scenario. You can also create a database belonging to your virtual application. In this case the database's life cycle will follow your virtual application's life cycle. In this presentation you saw how to enable the database patterns and how to create them. To see information on the management of deployed database patterns, see the DBaaS Administration presentation.

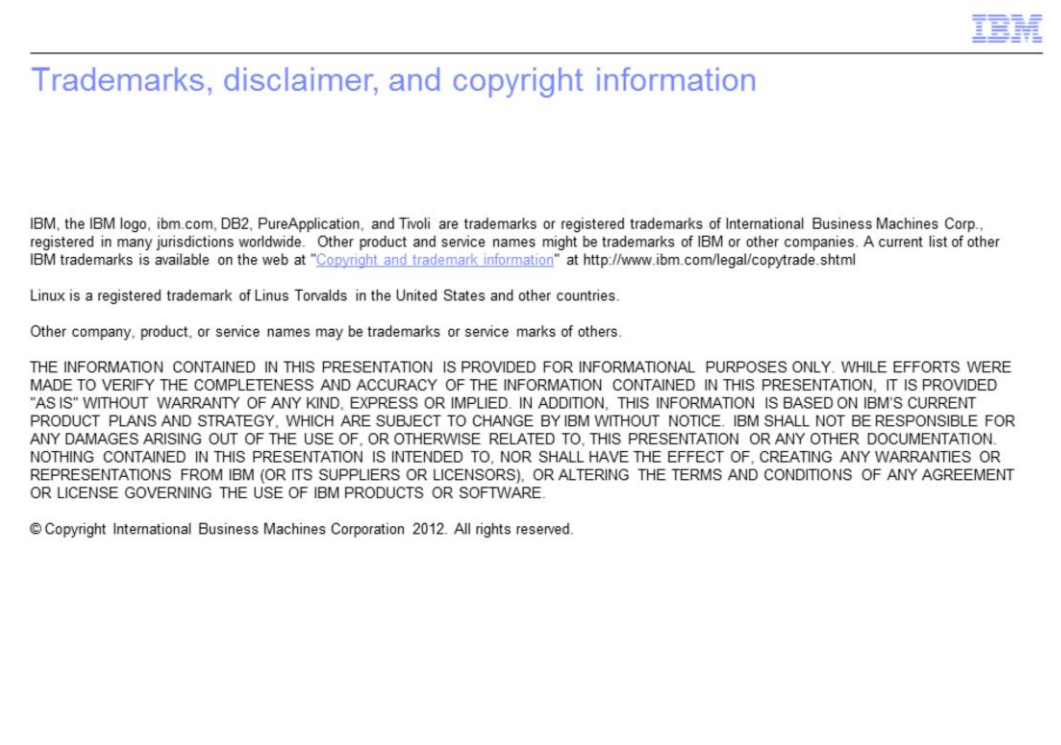

@ 2012 IBM Corporation

 $26\,$